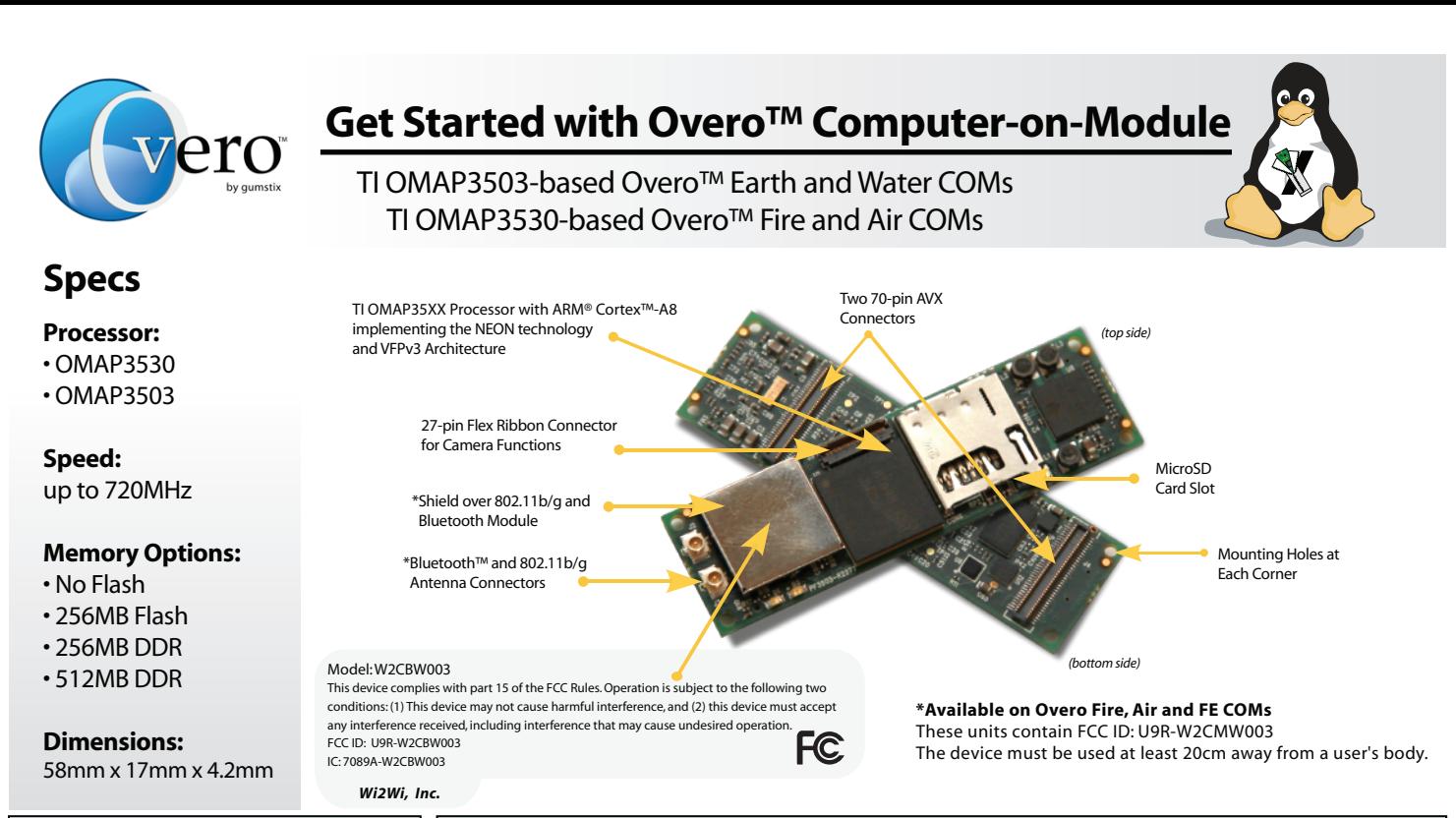

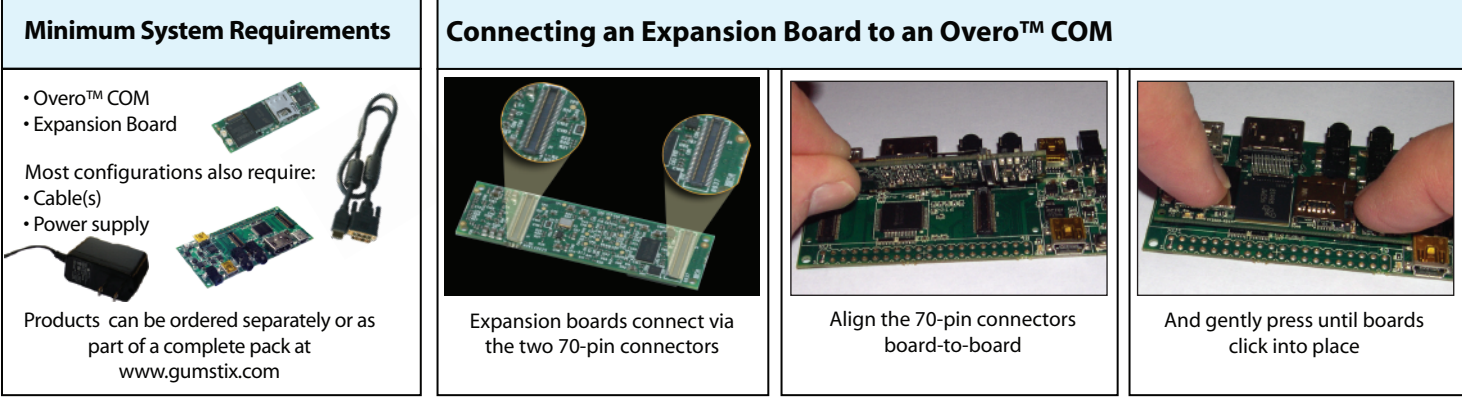

## **Start with a Console Session Adding Peripherals**

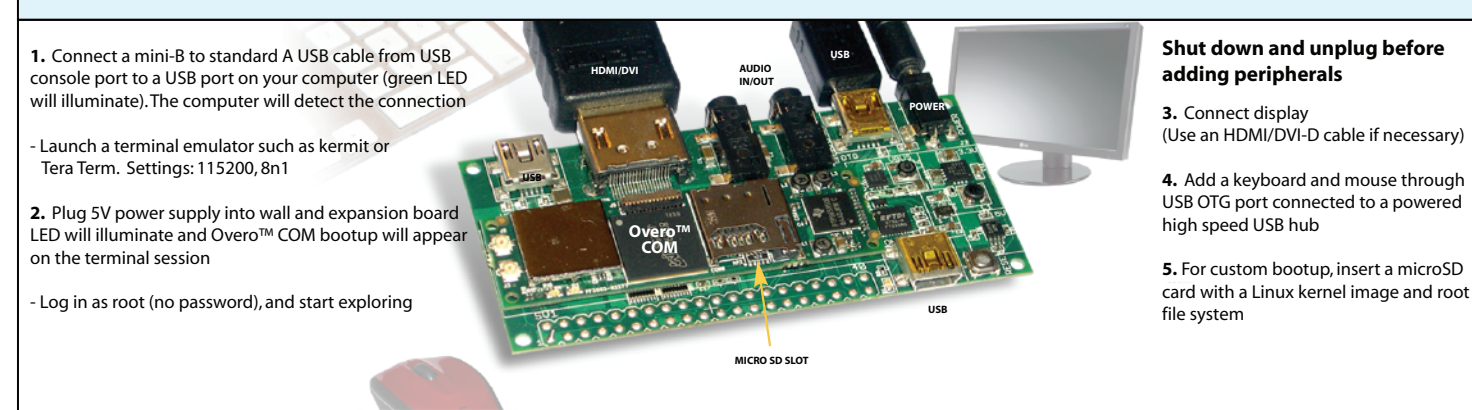

## **Using a LCD Touchscreen**

To set the 'defaultdisplay' variable in U-Boot:

• Hit 'Enter' to interrupt the boot sequence

. Type 'setenv defaultdisplay lcd43; saveenv; and press 'Enter' (replace 'Icd43' with 'Icd35' for 3.5" screens)

• Type 'reset' then press 'Enter' or simply press the 'reset' button on the expansion board

Visit www.gumstix.org for the latest tools, resources, community info and help getting started.

**Developer Center**

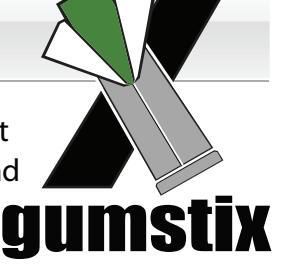

®